# Nexus 9000思科智慧流量導向器

### 目錄

簡介 背景 採用元件 拓撲 配置ITD 驗證ITD

## 簡介

本檔案將介紹Nexus 9000平台上的智慧流量導向器(ITD)的組態和基本疑難排解

## 背景

### Cisco Intelligent Traffic Director(ITD)如下所示

- 使用Cisco Nexus 5/6/7/9K交換機為第3層和第4層服務和應用提供基於ASIC(硬體)的流量分 配。
- 它執行L3和L4流量分配,但不取代第7層負載均衡器。
- 執行負載平衡伺服器的運行狀況監控和自動故障處理。
- 它會自動建立ACL、路由對映策略以執行PBR功能來重定向和負載均衡流量。

## 採用元件

硬體 — C9372PX

軟體 —  $7.0(3)$ I7(2)

### 許可證要求

Cisco NX-OS-ITD需要網路服務許可證。

在啟用「功能ITD」且我們沒有所需的許可證時,出現以下日誌。

VDC-1 %\$ iscm[31793]:!!!!!! 警告: 未在系統中找到「NETWORK SERVICES PKG」許可證 !!!!!!。你試過了

VDC-1 %\$ iscm[31793]:系統支援基於榮譽的許可證。功能將啟用並完全正常工作。許可證使用

VDC-1 %\$ iscm[31793]:如果您錯誤地啟用此功能,請禁用此功能。如果您沒有購買

### 為使用ITD需要啟用的功能

- 功能ITD
- 功能PBR
- 功能Sla發件人
- 功能SLA響應器\*

### 拓撲

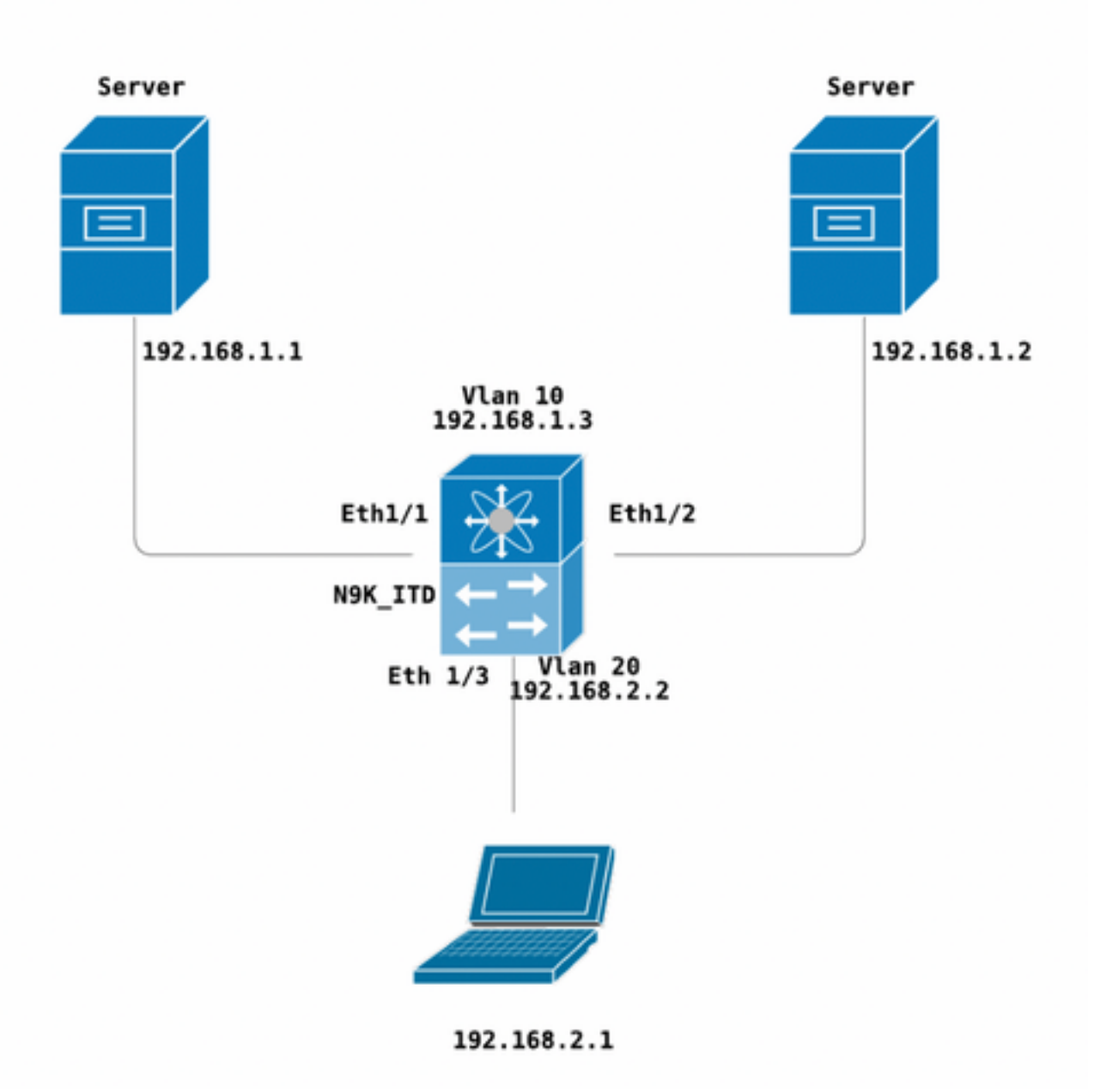

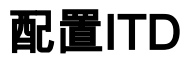

配置ITD服務的四個主要步驟

● 建立裝置組

- $\cdot$ 建立ITD服務
- 將裝置組連線到ITD服務
- 將服務附加到入口介面

N9K\_ITD version 7.0(3)I7(2) feature itd itd device-group Test probe icmp node ip 192.168.1.1 node ip 192.168.1.2 itd Telnet device-group Test ( Call the device group ) virtual ip 192.168.2.2 255.255.255.255 tcp 23 ( Optional ) ingress interface Vlan20 ( Assign ingress interface ) no shut interface Vlan20 no shutdown ip address 192.168.2.2/24 ip policy route-map Telnet\_itd\_pool ( This line gets automatically added when we "no shut" the ITD service )

#### 附註:將此方法應用於L2介面會產生以下錯誤。建立L3介面或SVI。

N9K\_ITD(config-itd)# ingress interface ethernet 1/3 ERROR: Interface:Ethernet1/3 is not a layer-3 interface 請注意,以下配置會自動新增,這些是通過PBR為定義為LB的每個節點建立的儲存桶。

Show run | section ITD

```
feature itd
ip access-list Telnet_itd_vip_1_bucket_1
 10 permit tcp 1.1.1.0 255.255.255.127 192.168.2.4/32 eq telnet 
ip access-list Telnet_itd_vip_1_bucket_2
 10 permit tcp 1.1.1.128 255.255.255.127 192.168.2.4/32 eq telnet 
route-map Telnet_itd_pool permit 10
 description auto generated route-map for ITD service Telnet
 match ip address Telnet_itd_vip_1_bucket_1 
 set ip next-hop verify-availability 192.168.1.1 track 2
route-map Telnet_itd_pool permit 11
 description auto generated route-map for ITD service Telnet
 match ip address Telnet_itd_vip_1_bucket_2 
 set ip next-hop verify-availability 192.168.1.2 track 3
 ip policy route-map Telnet_itd_pool
switch(config)# show route-map Telnet_itd_pool 
route-map Telnet_itd_pool, permit, sequence 10 
Description: auto generated route-map for ITD service Telnet
 Match clauses:
    ip address (access-lists): Telnet_itd_bucket_1 
 Set clauses:
    ip next-hop verify-availability 192.168.1.1 track 2 [ UP ]
```

```
route-map Telnet_itd_pool, permit, sequence 11 
Description: auto generated route-map for ITD service Telnet
 Match clauses:
   ip address (access-lists): Telnet_itd_bucket_2 
  Set clauses:
    ip next-hop verify-availability 192.168.1.2 track 3 [ UP ]
```
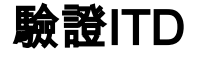

N9K\_ITD(config)# show itd Telnet statistics

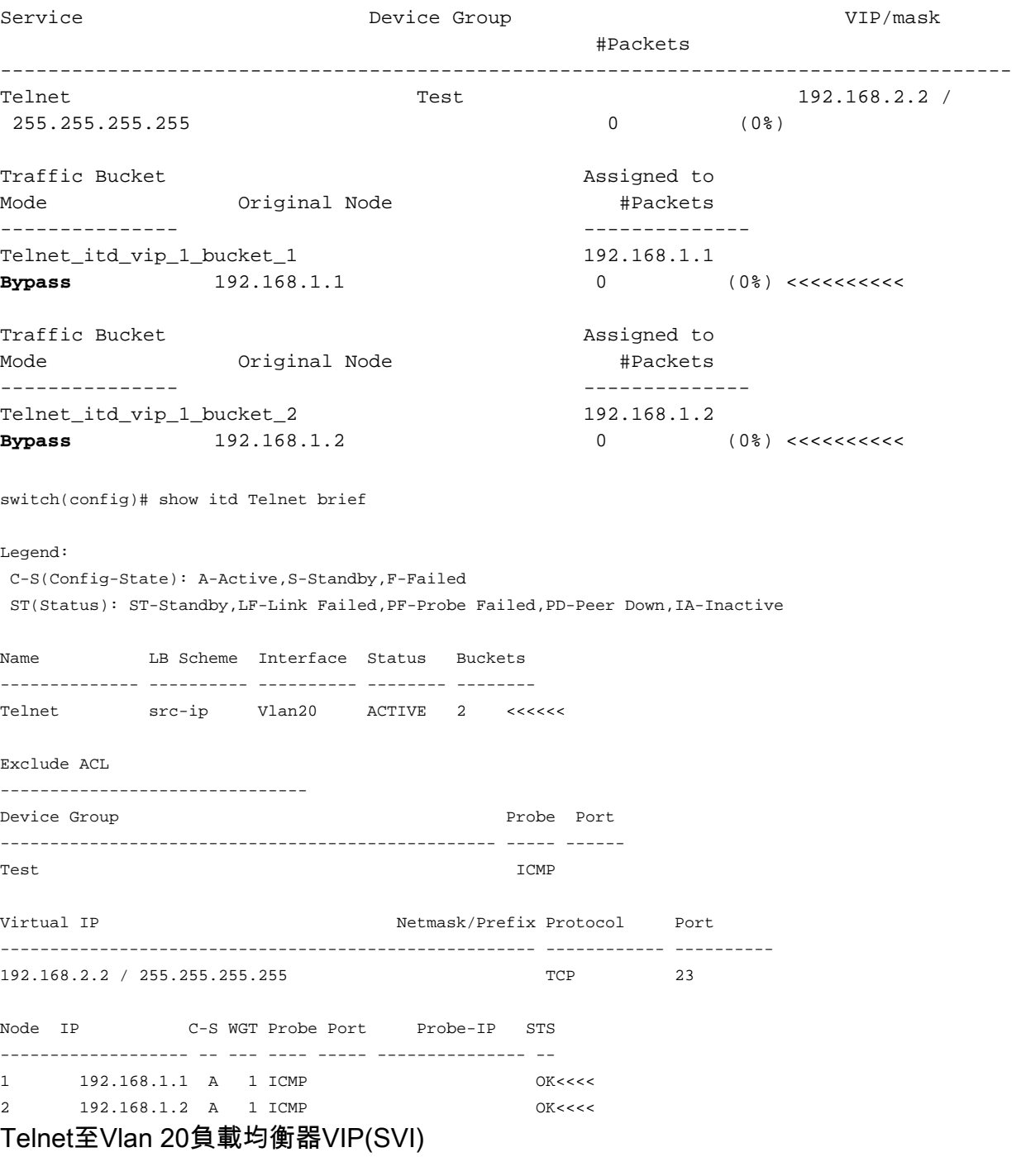

Laptop - telnet 192.168.2.2 Trying 192.168.2.2... Connected to 192.168.2.2. 由VIP接收並轉發到節點(192.168.1.1)的資料包為31個。

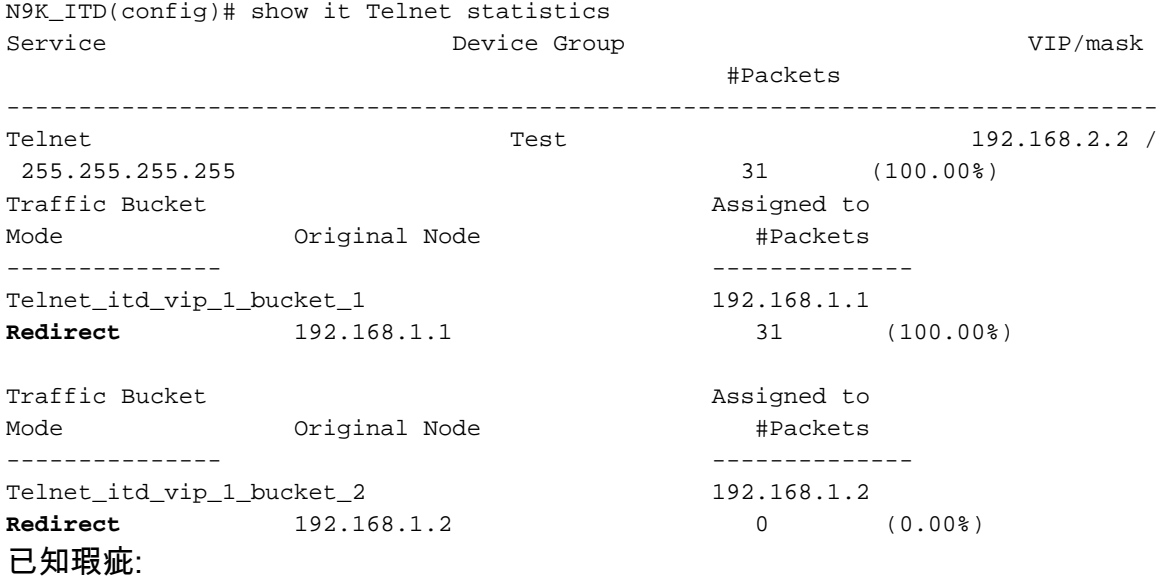

[https://bst.cloudapps.cisco.com/bugsearch/bug/CSCvc73162/?reffering\\_site=dumpcr](https://bst.cloudapps.cisco.com/bugsearch/bug/CSCvc73162/?reffering_site=dumpcr)

#### 關於此翻譯

思科已使用電腦和人工技術翻譯本文件,讓全世界的使用者能夠以自己的語言理解支援內容。請注 意,即使是最佳機器翻譯,也不如專業譯者翻譯的內容準確。Cisco Systems, Inc. 對這些翻譯的準 確度概不負責,並建議一律查看原始英文文件(提供連結)。